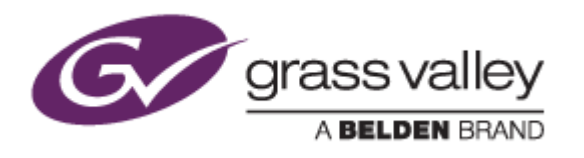

# EDIUS® 7

# EDIT ANYTHING

# Release Notes

Software Version 7.52b9 (March 2016)

www.grassvalley.com

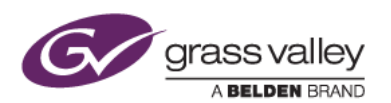

## Grass Valley® Product Support

For technical assistance, to check on the status of a question, or to report a new issue, contact Grass Valley Product Support via email, the web, or by phone or fax.

### Web Technical Support

To access support information on the web, visit the product support webpage on the Grass Valley website. You can download software or find solutions to problems by searching our Frequently Asked Questions (FAQ) database.

- World Wide Web[: http://www.grassvalley.com/support/](http://www.grassvalley.com/support/)
- Worldwide Technical Support[: Please use our online form](http://www.grassvalley.com/ad/contact_customer_support)

### Phone Support

Use the following information to contact product support by phone during business hours. After hours phone support is available for warranty and contract customers.

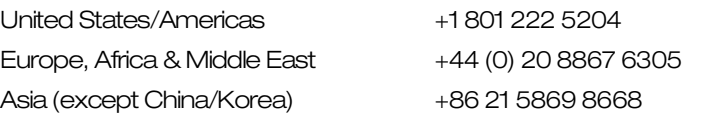

### Authorized Support Representative

To locate the support representative for your country, visit the Product Support webpage on the Grass Valley website[: www.grassvalley.com/support/contact.](http://www.grassvalley.com/support/contact)

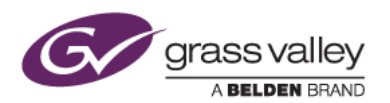

### Important Notification

EDIUS 7 requires SHA-2 hash algorithm code signing for Grass Valley hardware driver installation. All versions of Windows 7 and Windows 8 / 8.1 already support SHA-2 code signing, but if you are running Windows 7, you will need to install Security Updates.

SHA-2 code signing requires the installation of TWO Security Updates on Windows 7 in order to install Grass Valley hardware.

They MUST be installed in the following order:

- 1. [Security Update for Windows 7 for x64-based Systems \(KB3035131\)](https://www.microsoft.com/en-us/download/details.aspx?id=46009)
- 2. [Security Update for Windows 7 for x64-based Systems \(KB3033929\)](https://www.microsoft.com/en-us/download/details.aspx?id=46148)

If they have not been installed, EDIUS installer will ask you to install the security updates.

# Update History

*The following issues are fixed or improved in this version:*

- Block noise appears in exported MPEG-1 clip. (SFDC00479298)
- Keyboard shortcut for title insertion mode does not work. (SFDC00493130) (EDIUS Elite only)
- Block noise appears in a smart-rendered clip. (SFDC00495033) (EDIUS XS only)
- It can take a long time to load certain AVC LongG clips. (SFDC00497008)
- A project is rendered locally for file export in an EDIUS XRE system. (SFDC00497164) (EDIUS Elite only)
- If long-duration content is burned to a Blu-ray disc, the chapter moves to a different position. (SFDC00499214)
- EDIUS crashes when selecting "Delete In/Out" if only an In point is selected on the timeline. (SFDC00499855)
- EDIUS XS freezes when playing certain clips. (SFDC00500793)
- Registering a clip to K2 clip is slower than with STRATUS RMI. (EDIUS Elite with GV STRATUS only) (SFDC00501149)
- Timeline cursor unexpectedly goes back to the top if the cursor is moved by the mouse wheel. (SFDC00503810)
- EDIUS freezes when using the title insert control panel. (EDIUS Elite only) (SFDC00503831)
- EDIUS takes a long time to open some MP4 clips. (SFDC00504299)
- Garbage clip appears after the timeline cursor position in title insertion mode. (EDIUS Elite only) (SFDC00505704)
- Missing transparency in title Layouter. (SFDC00507528)
- EDIUS cannot load a growing MXF clip. (SFDC00509620)
- Trimming a clip works slowly in overwrite mode. (SFDC00509871)

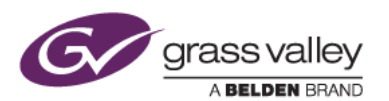

- EDIUS XRE crashes when rendering a timeline sequence that contains a P2 proxy clip (EDIUS Elite only) (SFDC00512392)
- Vertical line noise is introduced if the Old Film effect is applied. (SFDC00512680)

### Known Issues

#### Stabilizer analysis always runs as a normal priority job

*Description:* Video analysis for the Stabilizer effect always runs as a normal priority job, even when set to run as a background job

*Workaround:* None

#### EDIUS imports proxy clip as a normal asset

*Description:* When a proxy file is created using the Create Proxy menu in the Bin, and the asset folder is then chosen to load the clip into the Bin, EDIUS imports the proxy file as a normal resolution asset

*Workaround:* None

#### Playback of exported XAVC S clip stops on output monitor

*Description:* If the timeline is exported to an XAVC S file using Superfine video quality settings, playback of the file stops on the video output monitor. *Workaround:* Choose Normal/High Speed quality settings in the XAVC S file exporter.

### Design Limitations

#### Projects are cleared from the Most Recently Used list

*Description:* When upgrading to EDIUS 7.40 or later, recent projects that were displayed in the startup screen are cleared from the list (but are NOT deleted from the PC). NB: this limitation does not apply when updating from 7.40 to subsequent updates

*Workaround:* None